## Annex: How to make retirement savings cash top-ups

Via Web

Scan the QR code or visit cpf.gov.sg/eCashier

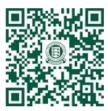

- 1) Follow the instructions to complete the application form
- 2) If you are making payment<sup>1</sup> via
- a) PayNow QR: At the Payment Request page, select "PayNow" as the payment mode and click on "Make Payment" to proceed. A QR code will then be generated. Login to your bank's mobile app, scan the QR code generated with your bank's mobile app and authorise the payment.
- b) eNETS: At the "Payment Request" page, select "eNETS" as the payment mode and click on "Make Payment" to proceed. You'll be redirected to the payment gateway where you will be prompted for your internet banking details and authorization of the payment. Please note that you will need to disable your web browser's pop-up blockers.

## Via CPF Mobile App

Scan the QR code to download the CPF Mobile App

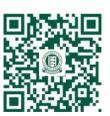

Apple App Store

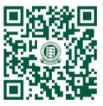

Google Play Store

- 1) Tap on "CPF Mobile" app to begin
- 2) Login using your SingPass
- B) From the Navigation bar, select "Services"
- 4) Select "SA/RA Top-Up"
- 5) Read the notes and select "Continue"
- 6) Select "Cash Top-Up"
- 7) Follow the instructions to complete the application form
- 8) If you are making payment<sup>1</sup> via:
- a) PayNow: Select the payment mode "PayNow QR". A PayNow QR will be generated for you. Save the QR code in your device, upload it into your PayNow participating bank's app and authorise the payment.
- b) eNETS: Select the payment mode "eNETS". You will be redirected to the payment gateway where you will be prompted for your internet banking details and authorization of the payment.
- c) OCBC Pay Anyone: Select the payment mode "OCBC Pay Anyone". You will be redirected to the OCBC Pay Anyone app for your authorization of the payment.

## Other useful links:

- Visit IMDA's website to learn more about e-Payments and Digital banking
- Visit the nearest SG Digital community hub to get one-on-one guidance from IMDA's digital ambassador

<sup>&</sup>lt;sup>1</sup> Payment amount via eNets/PayNow QR/OCBC Pay Anyone is subject to the daily transaction limit set by your bank or yourself (you may need to make multiple applications with different i-Banking accounts)